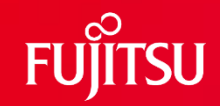

# **FUJITSU Software SIMPLIA TF-DBSP V33 ご紹介 シンプリア ティーエフ・デービーエスピー**

**(ネットワークデータベース創成・更新・検証ツール)**

第1.6版

富士通株式会社

1 © 2022 Fujitsu Limited

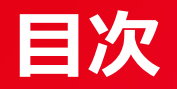

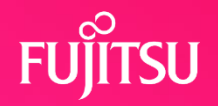

# 1. 製品の適用工程

- 2. 製品概要
- 3. 製品の機能
- 4. 導入効果
- 5. 特長
- 6. 画面例
- 7. 動作環境

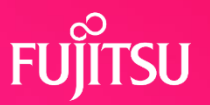

●データ操作関連のSIMPLIA製品

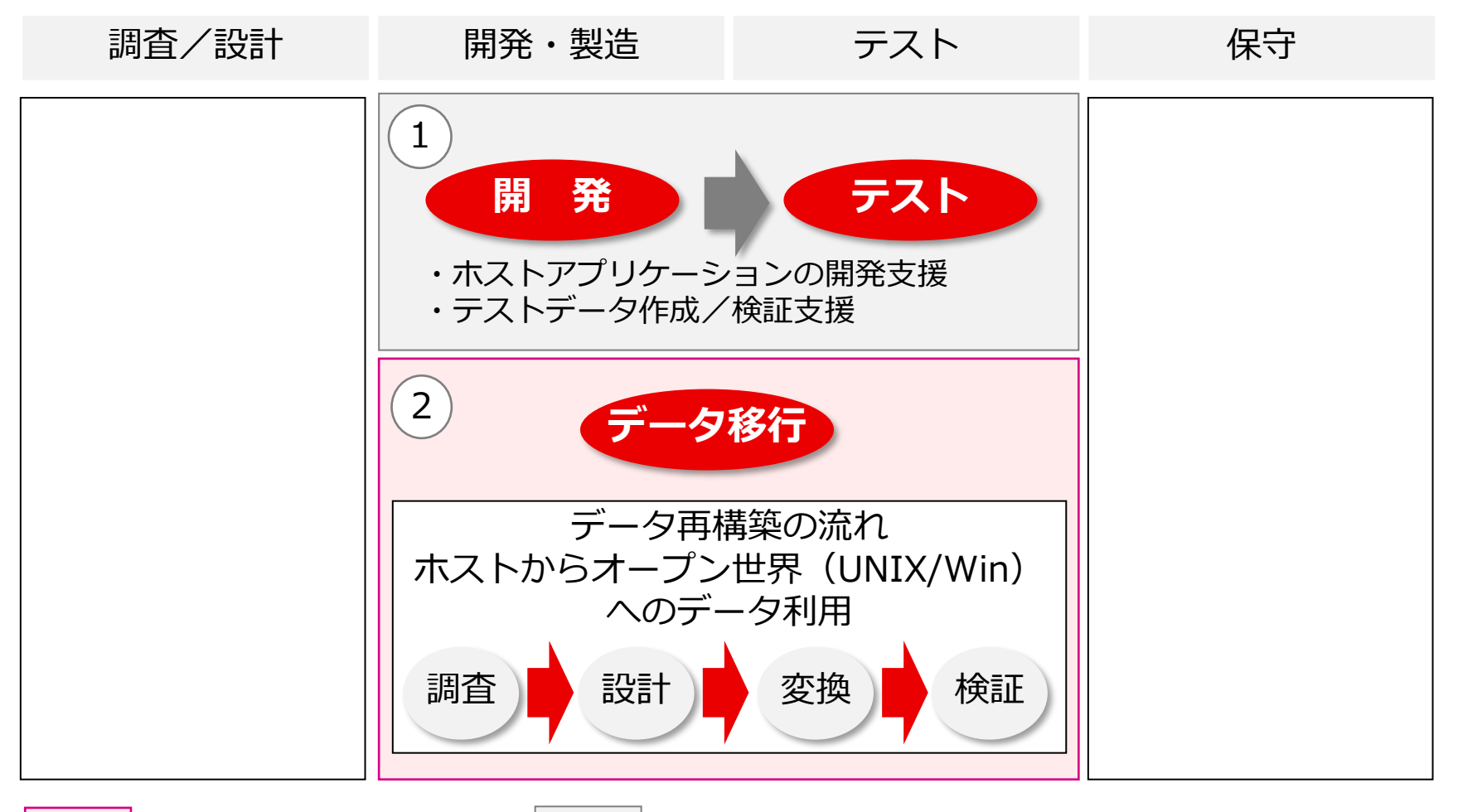

:V33L10以降の適用分野 | :V32L12までの適用分野

### **1-1. 適用工程**

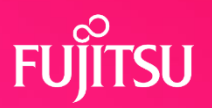

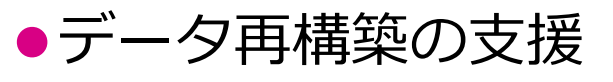

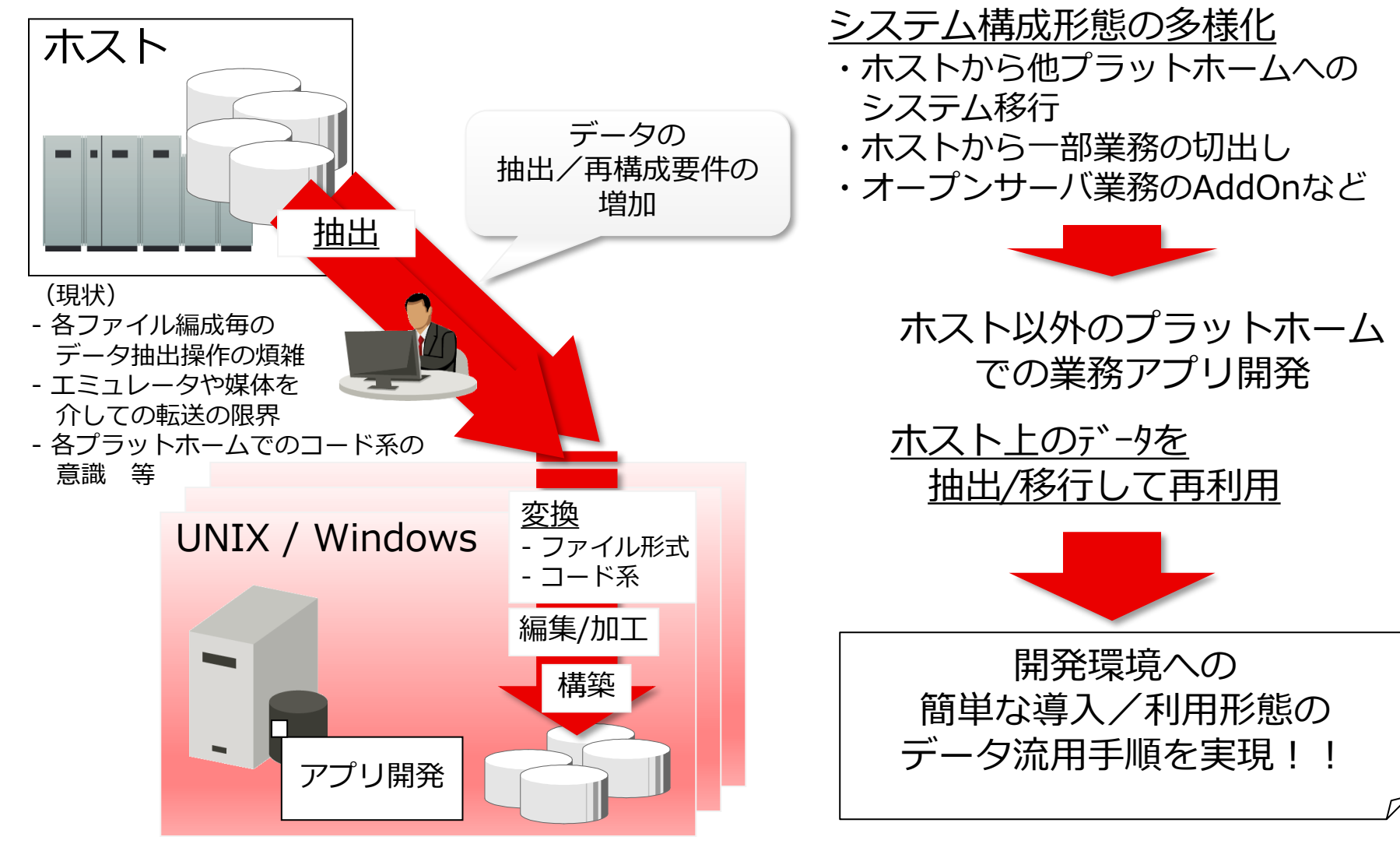

### **2. 製品概要**

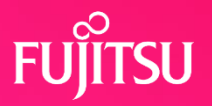

⚫製品構成

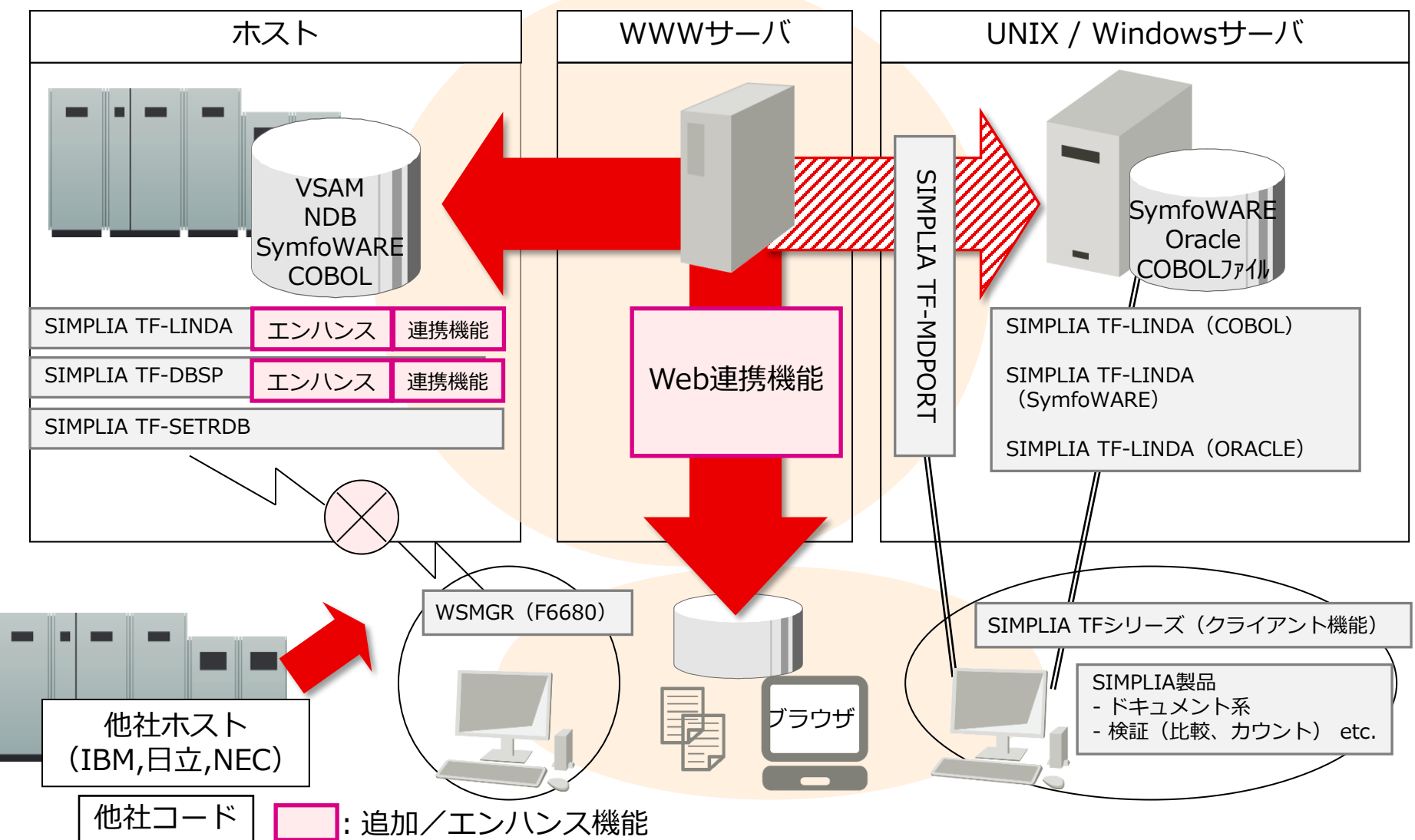

### **3. 製品の機能**

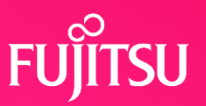

### ●ソケット技術を利用した通信

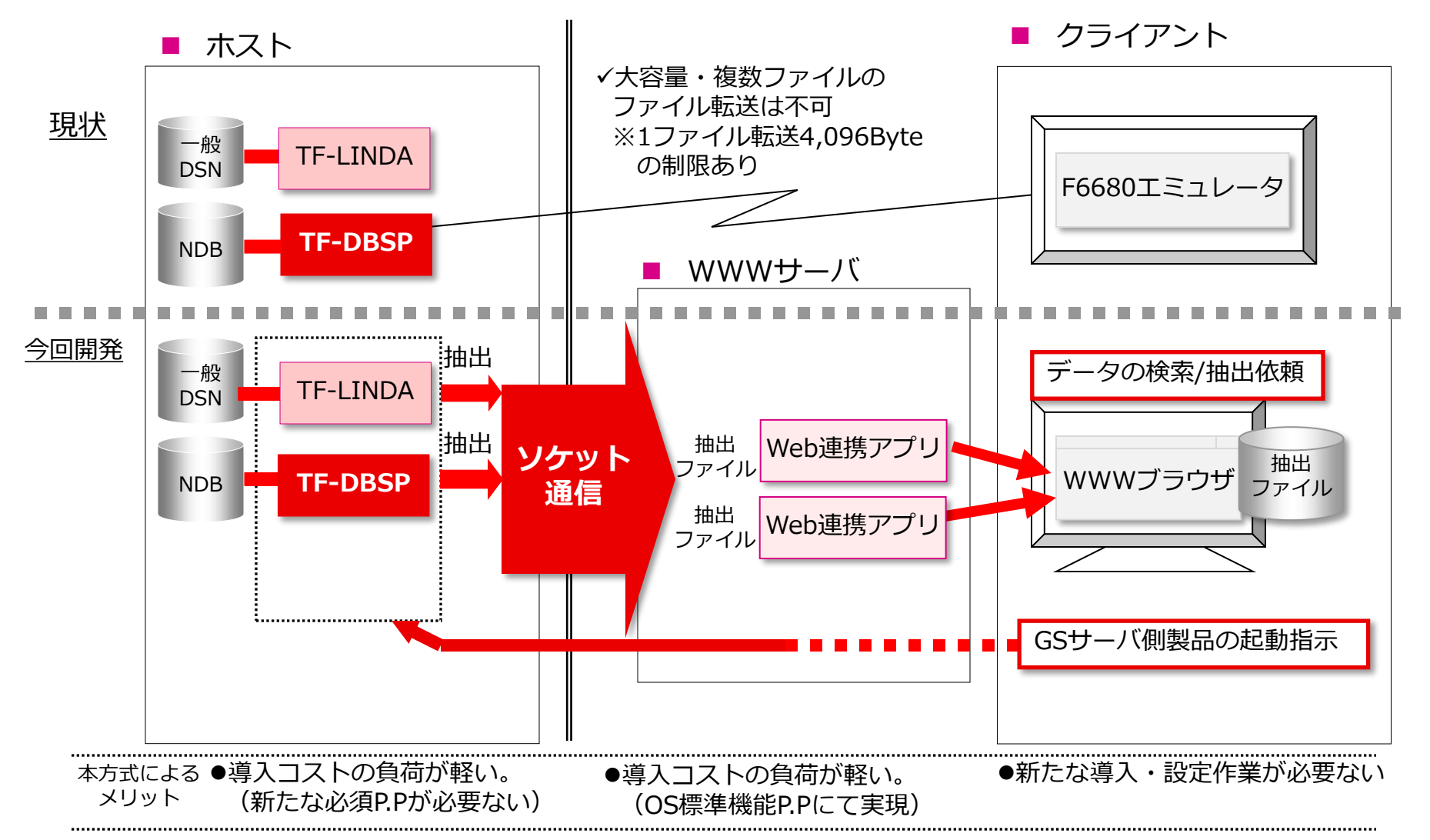

### **4. 導入効果**

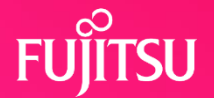

- ●DBSPを使用することによりテストデータ作成·検証作業が 効率化されます
	- ●エディタでは直接、更新・参照できないネットワーク型データベースを サポート
	- ●エディタでは見づらかった項目属性のデータを見やすく表示
	- ⚫レイアウトと対に表示・印刷されるため、更新後データの検証が容易
	- ⚫WWWブラウザでホストのデータを検索条件指定でき、データ内容表示や データ抽出が可能
	- ●WWWブラウザのデータ表示では、従来の1画面/1レコード表示 (レコード形式)と1画面/複数レコード表示(一覧形式)が可能
	- ⚫WWWブラウザでホストのデータ抽出が可能となり、簡単にデータの 移行が行える。
		- また、抽出されたデータをSIMPLIA TF-MDPORTと連携することで コード変換が可能

### **5. 特長**

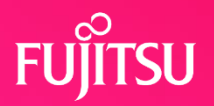

- 5-1. 簡易な操作方法
- 5-2. 見やすいデータ画面
- 5-3. レコードの選択が可能
- 5-4. 項目の選択が可能
- 5-5. セット構造の変更が可能
- 5-6. 一括更新処理(バッチ処理)
- 5-7. 更新ログ取得のためのユーザ出口機能
- 5-8. WWWブラウザからホストデータの操作が可能

### **5-1. 簡単な操作方法**

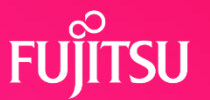

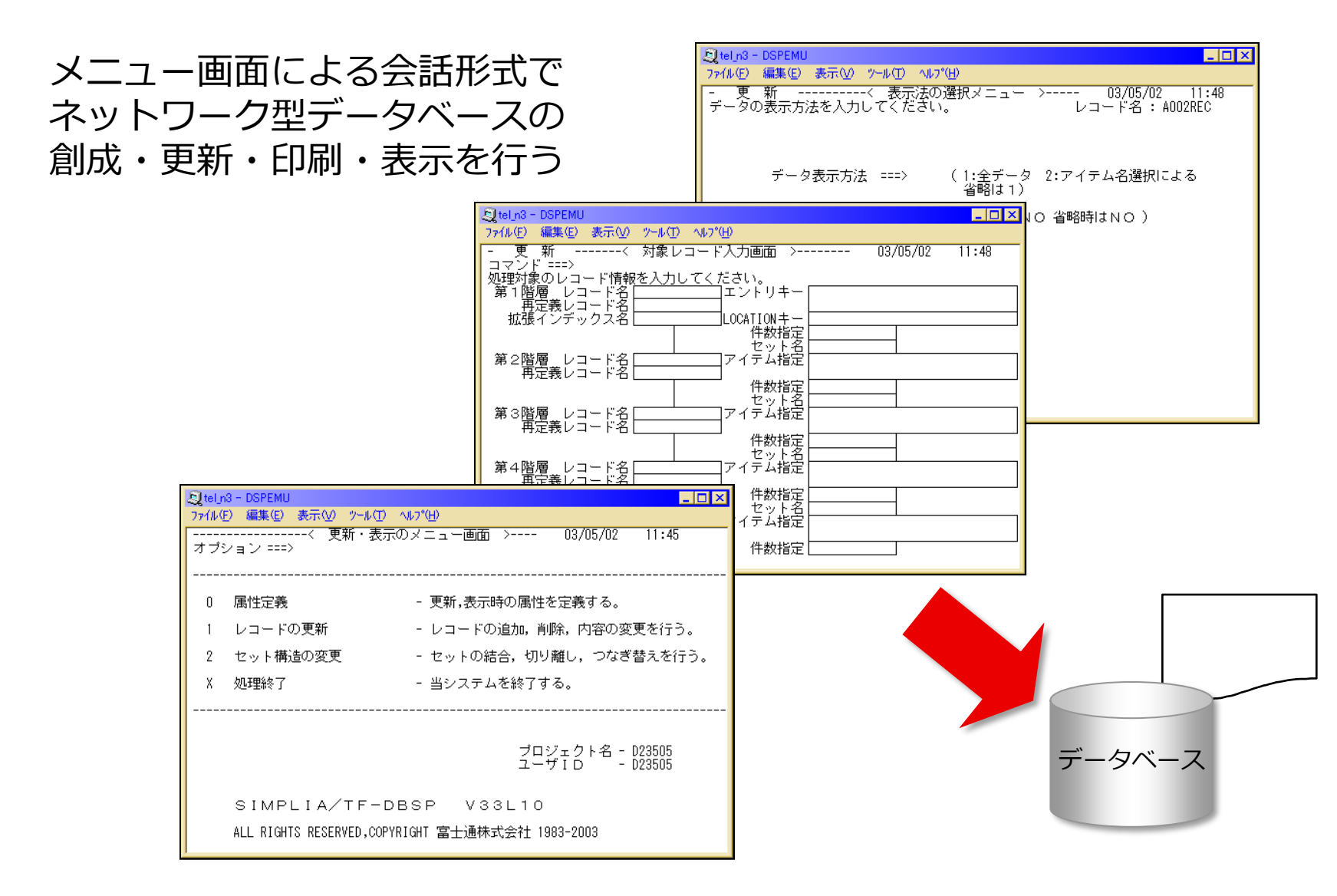

### **5-2. 見やすいデータ画面**

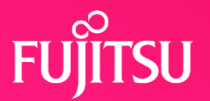

### データ項目とデータ内容を対にした表示と更新ができる

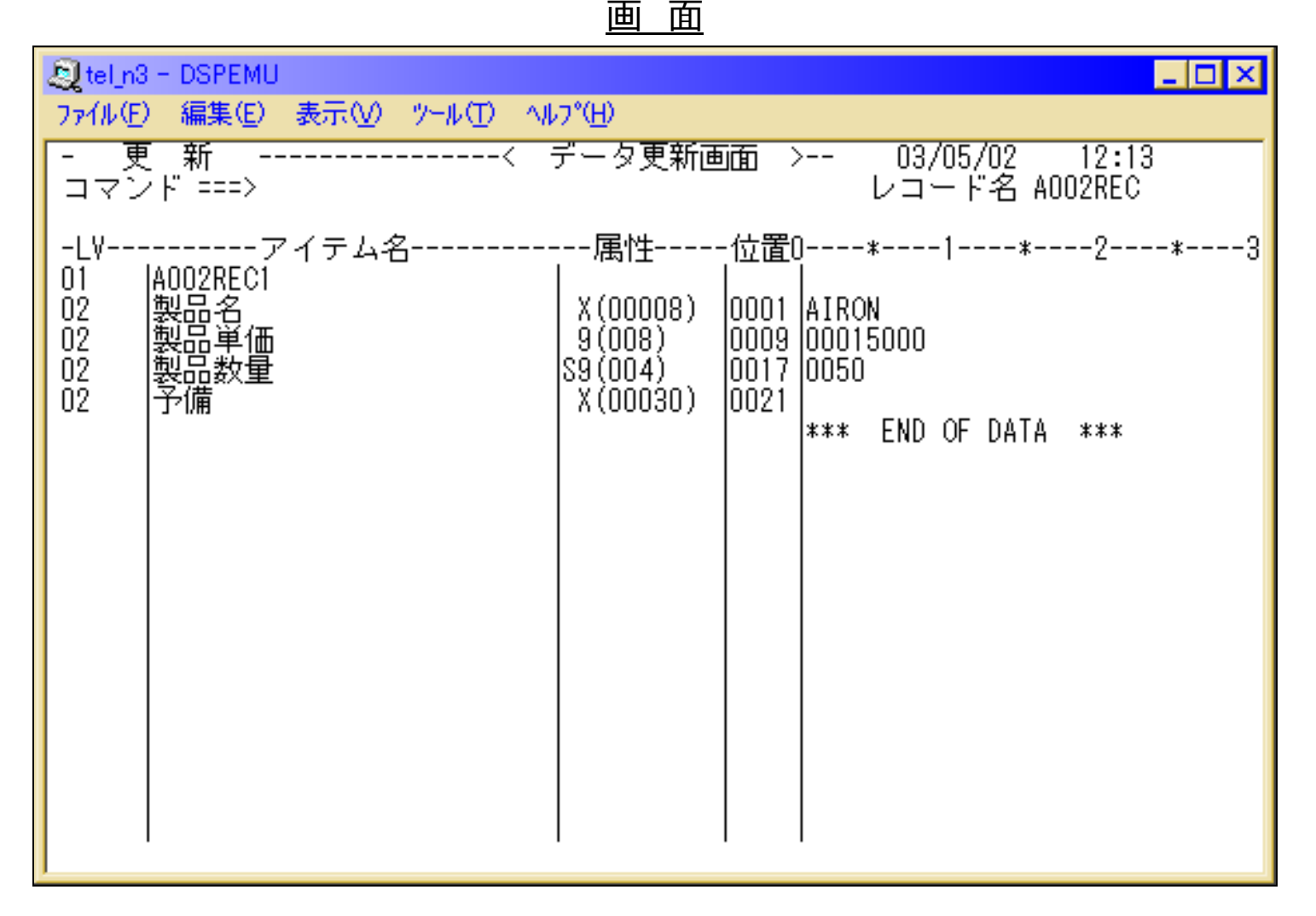

### 10 © 2022 Fujitsu Limited

### **5-3. レコードの選択が可能**

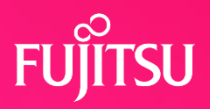

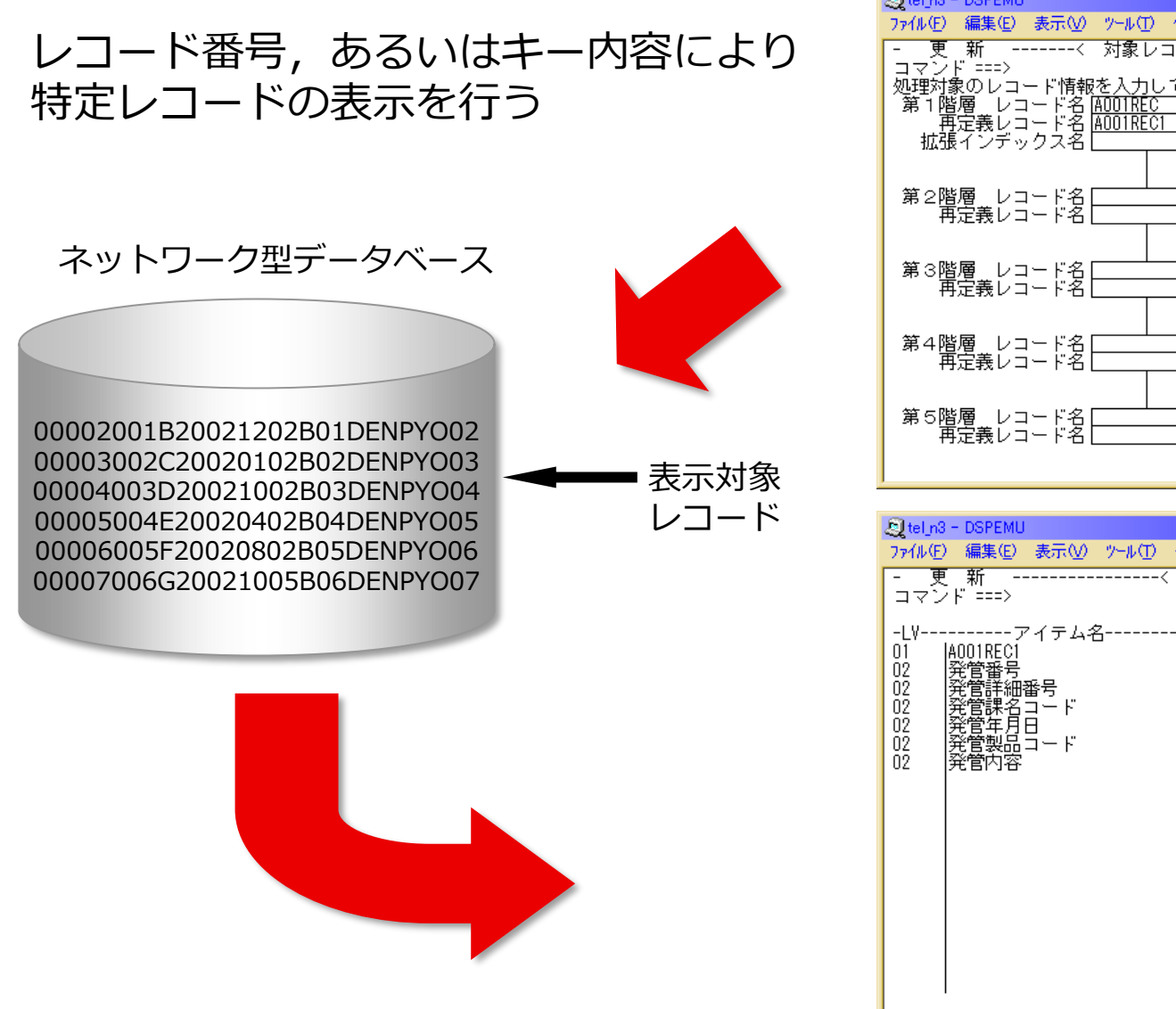

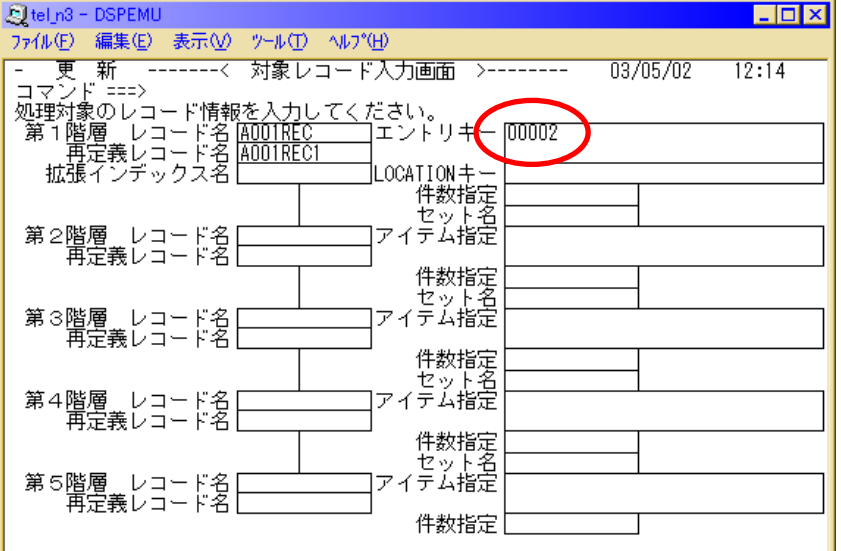

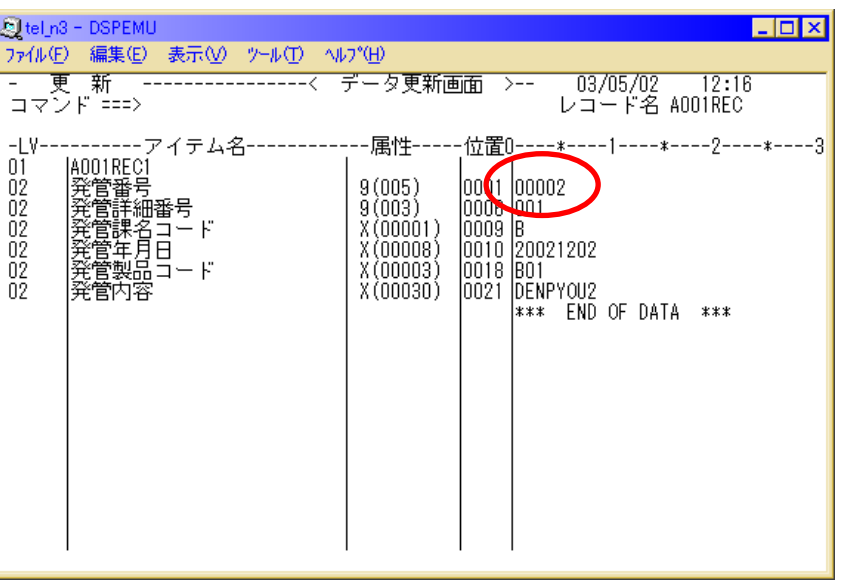

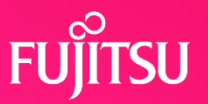

### 項目名を選択してレコード表示を行う

### 選択結果

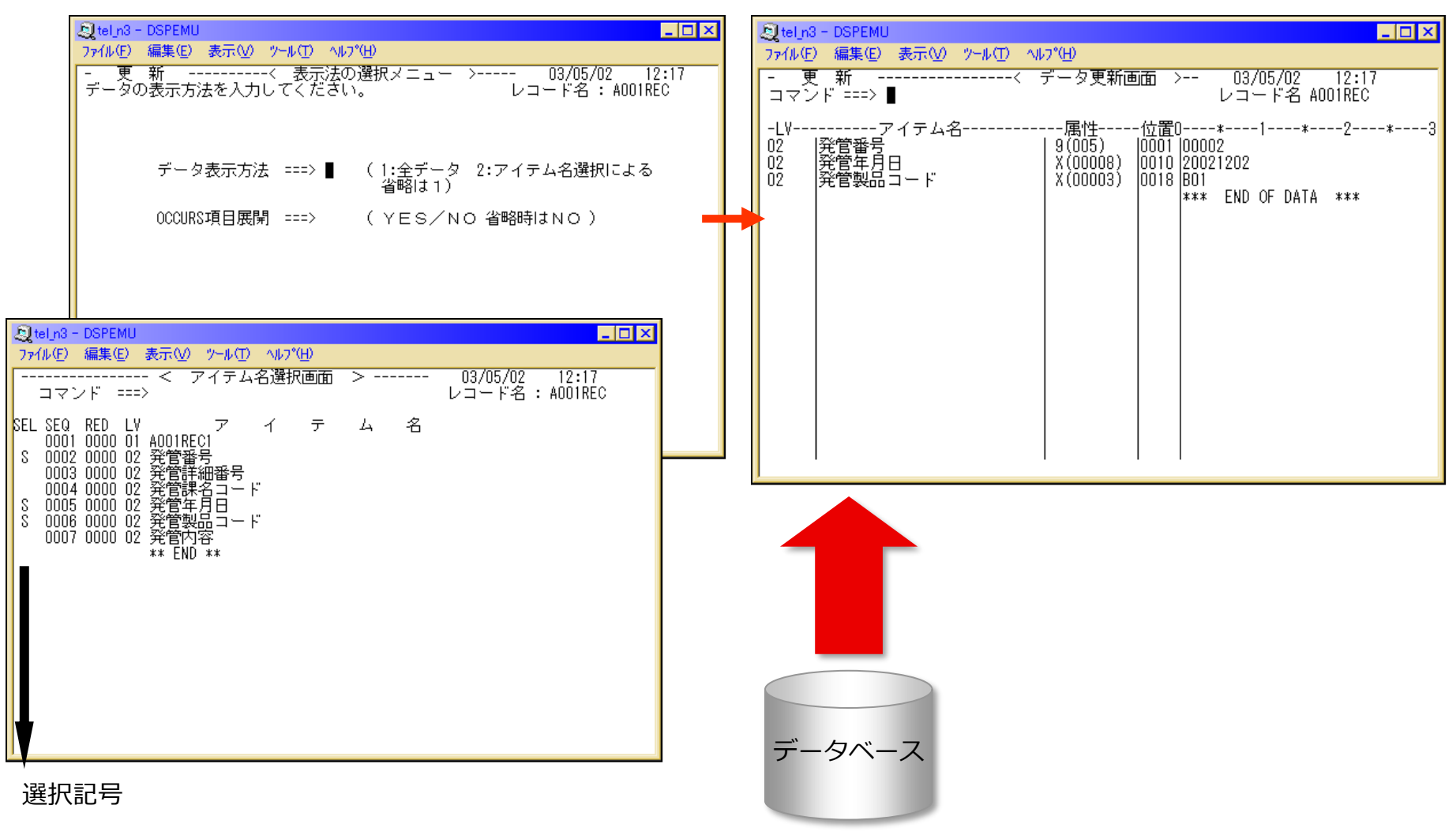

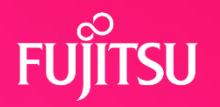

### 対象レコードを表示後にセット関係を メニュー画面による会話形式でセット 変更する 構造の変更を行う Stel\_n3 - DSPEMU Steln3 - DSPEMU  $\Box$ D $\Box$  $\Box$ o $\times$ ファイル(E) 編集(E) 表示(V) ツール(T) ヘルプ(H) ファイル(E) 編集(E) 表示(V) ツール(T) ヘルプ(H) - セット更新 --< メンバの表示法の選択メニュー >--------<br>データの表示方法を入力してください。  $03/05/13$  $16:41$ - セット更新 ----< メンバレコード内容表示画面 >-- $03/05/13$  $\frac{16:41}{ }$ レコード名:AOO1REC コマンド ≅≅> ∎ レコード名 AOOIREC -LV----------アイテム名-------------属性-----位置0----\*----1----\*----2----\*----3 ----------アイテム<br>|AQ010EC-<br>発管管計編号 号<br>発管管装用日コード<br>発管管具日コード<br>発管関連日コード<br>発管関連  $01$ データ表示方法 ===> ■ (1:全データ 2:アイテム名選択による  $02\,$  $9(005)$ Innni Innnni  $02$  $9(003)$ 10006 1001 Lel\_n3 - DSPEMU  $\Box$ olxi ŏž  $X(00001)$  $|0009|$ A  $\circ$ ) ファイル(E) 編集(E) 表示(V) ツール(T) ヘルプ(H) Ō2  $X$ (00008) 0010 20021201 ōž X (00003) 10018 1401 - セット更新 --------< メンバレコード入力画面 ->----- $03/05/13$  $16:41$  $0\overline{2}$ |発管内容  $X(00030)$ 0021 DENPYOU1 コマンド ===><br>処理対象のレコード<u>情報を入力してくだ</u>さい。 \*\*\* END OF DATA \*\*\* 。<br>第1階層 レコード名<br>- 再定義レコード名<br>- 拡張インデックス名 エンドリキー  $0$ CATION $\pm$  – 件数指定 ーーセット名<br>アイテム指定 第2階層 レコード名<br>軍宝義レコード名 Lel\_n3 - DSPEMU  $\Box$ o $\mathbf{x}$ ファイル(E) 編集(E) 表示(V) ツール(T) ヘルフ (H) ----------------< 更新・表示のメニュー画面 >---- $03/05/02$  $11:45$ オブション ===>  $cn1$ ®B∈  $\mathbf 0$ 属性定義 - 更新,表示時の属性を定義する。 レコードの更新 - レコードの追加, 削除, 内容の変更を行う。  $\mathbf{1}$ 2 セット構造の変更 - セットの結合,切り離し,つなぎ替えを行う。 x 処理終了 - 当システムを終了する。 ブロジェクト名 - D23505<br>ユーザID - D23505 SIMPLIA/TF-DBSP V33L10 ALL RIGHTS RESERVED,COPYRIGHT 富士通株式会社 1983-2003 データベース

### **5-6. 一括更新処理(バッチ処理)**

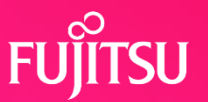

DBSPの制御文を用いて、バッチ形式で複数の一括更新処理(変更、追加、削除) を行う。

また、SIMPLIA TF-DATATOOL V22L10以降の更新制御文を使用してNDBの更新 も可能である。(V31L21 ~)

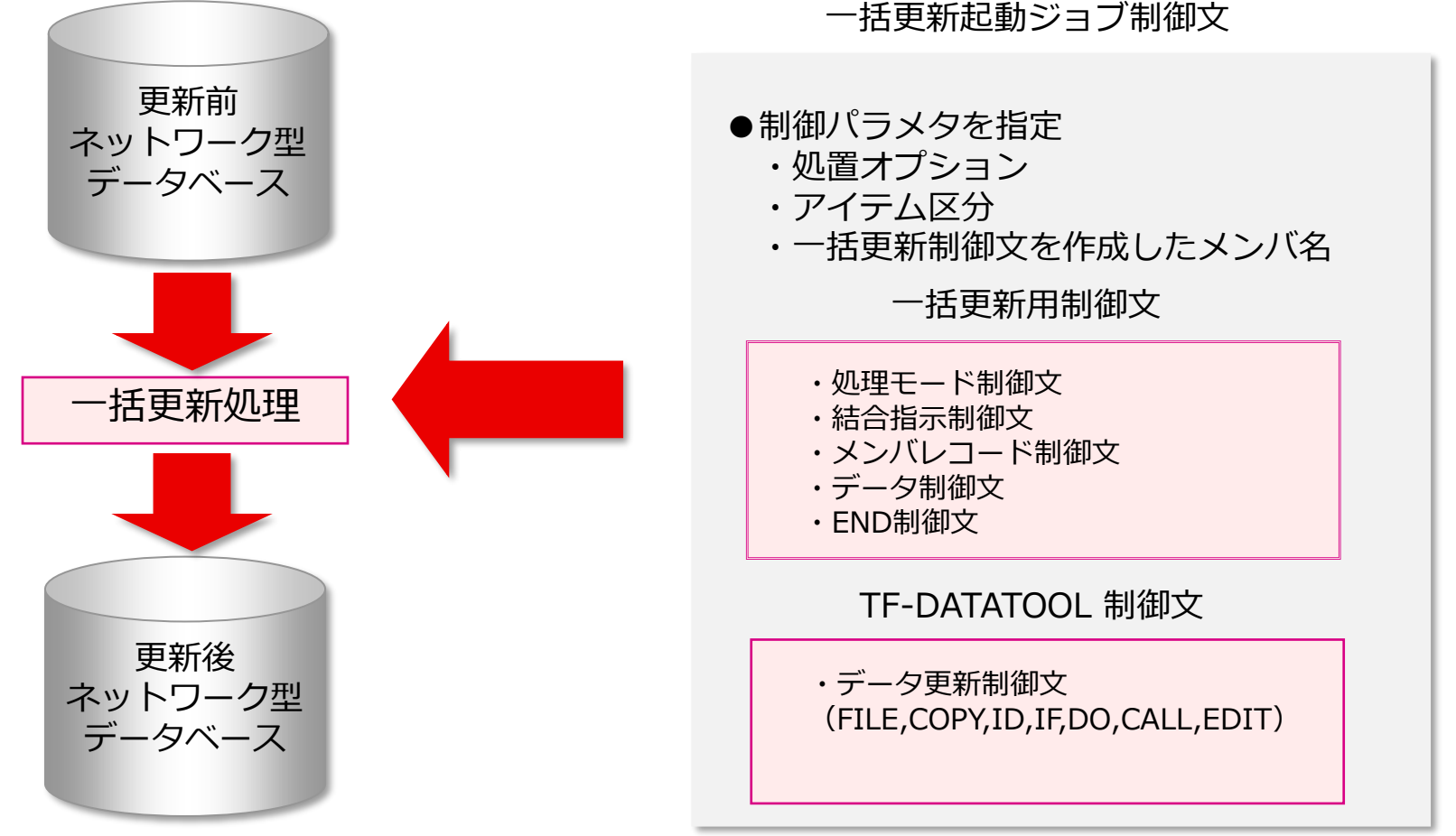

### **5-7. 更新ログ取得のためのユーザ出口機能**

### データベース更新時のログ情報を利用者プログラムへ渡すことが可能

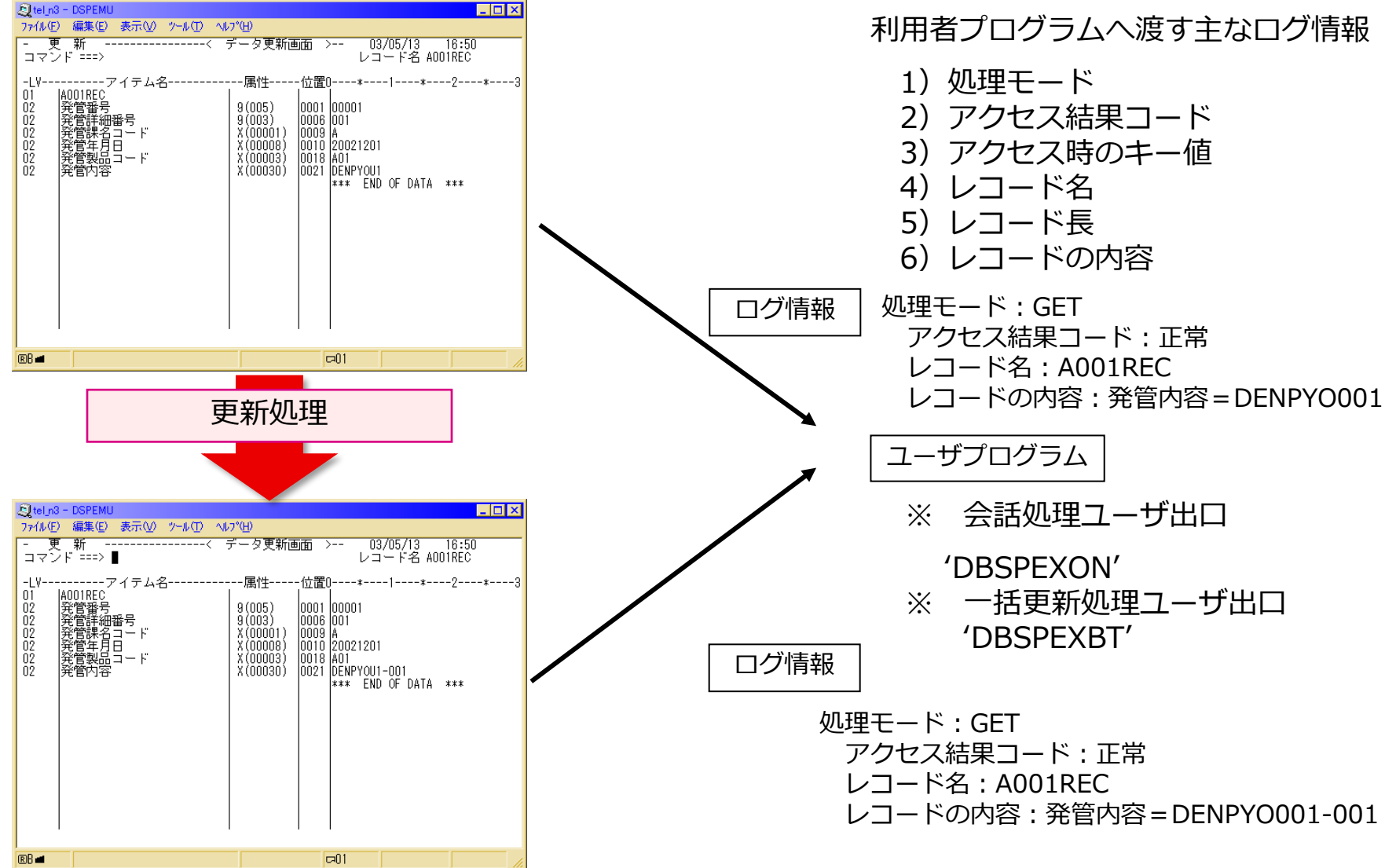

### **FUJITSU** 5-8. wwwブラウザからホストのデータの操作が可能

V33L10以降

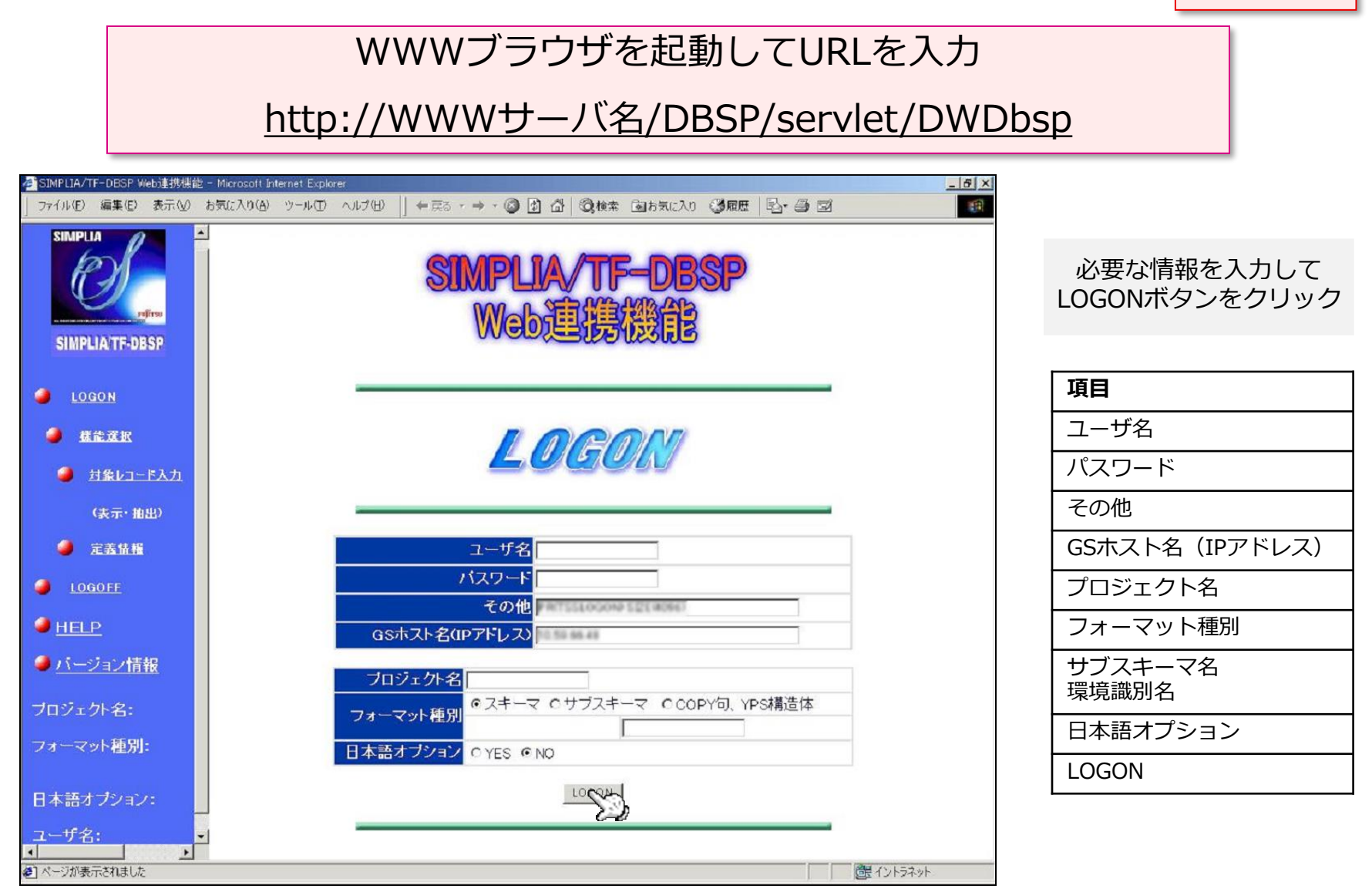

### **5-8-1. 機能選択画面からの遷移**

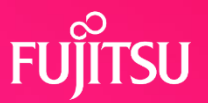

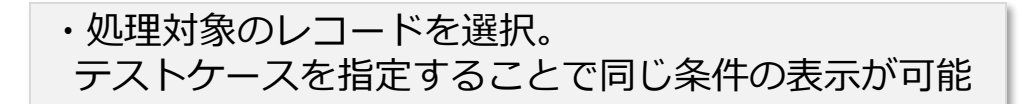

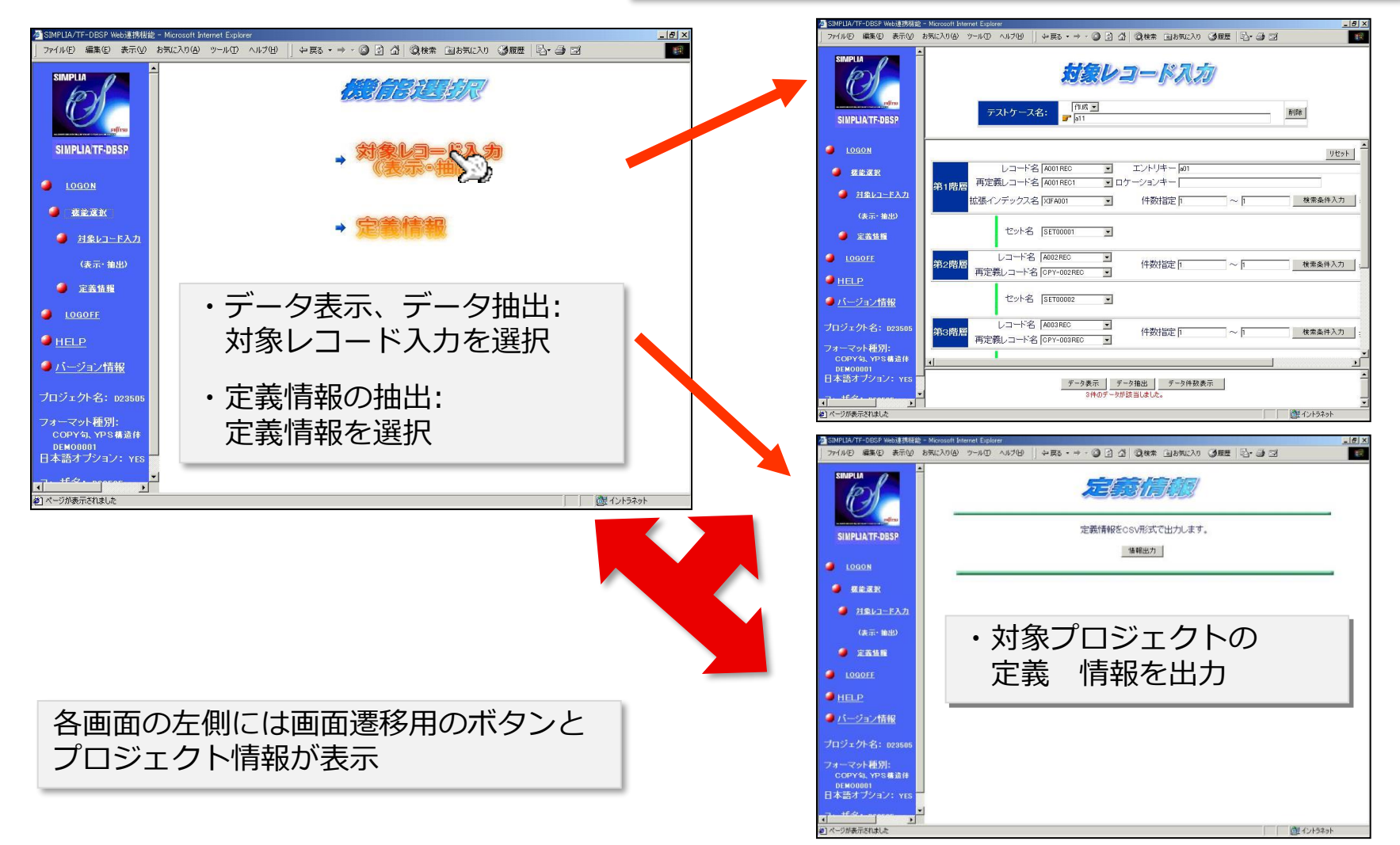

# **5-8-2. 表示・抽出条件の指定**

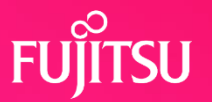

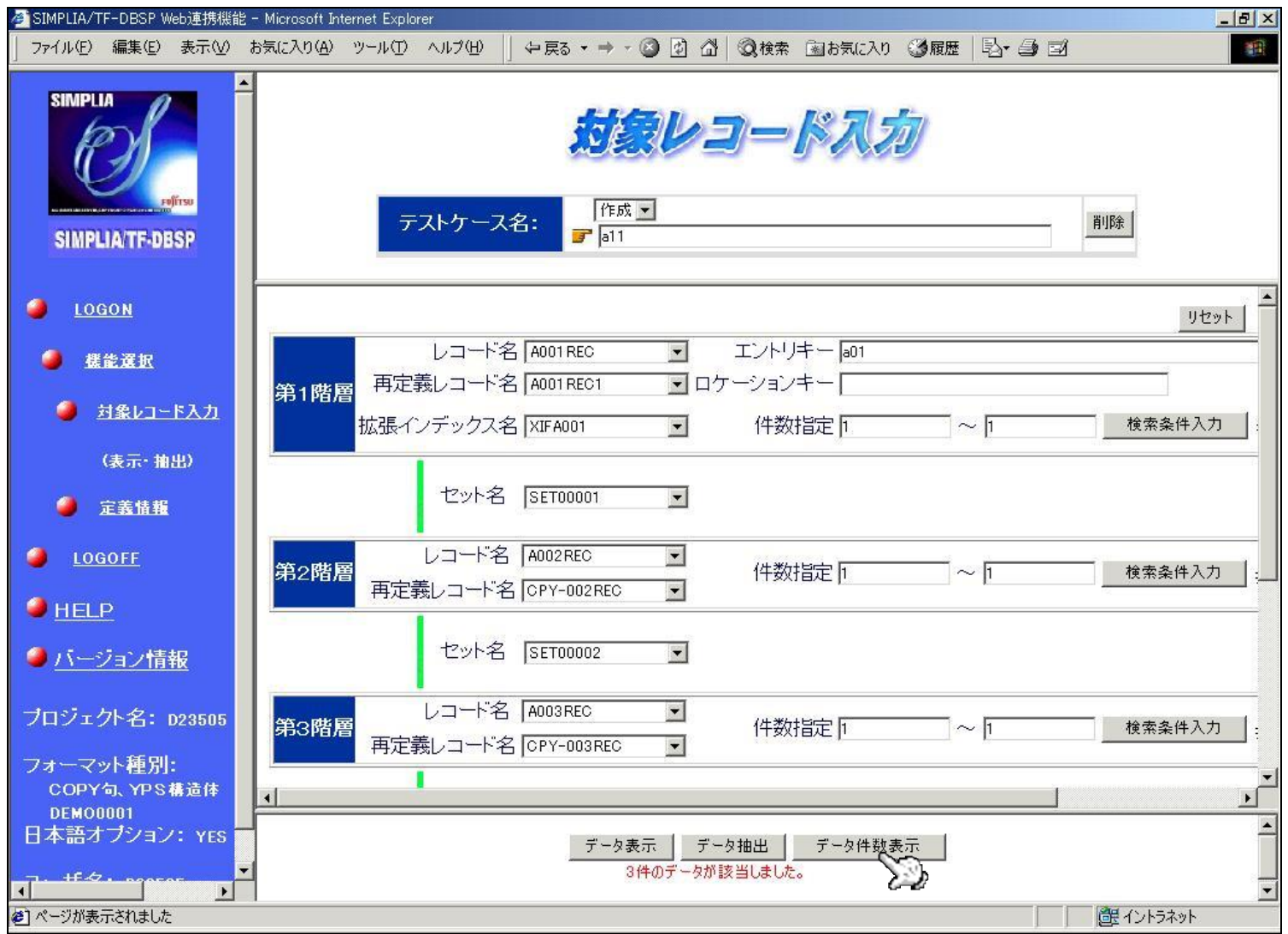

### **5-8-3. 検索条件入力画面**

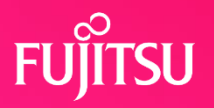

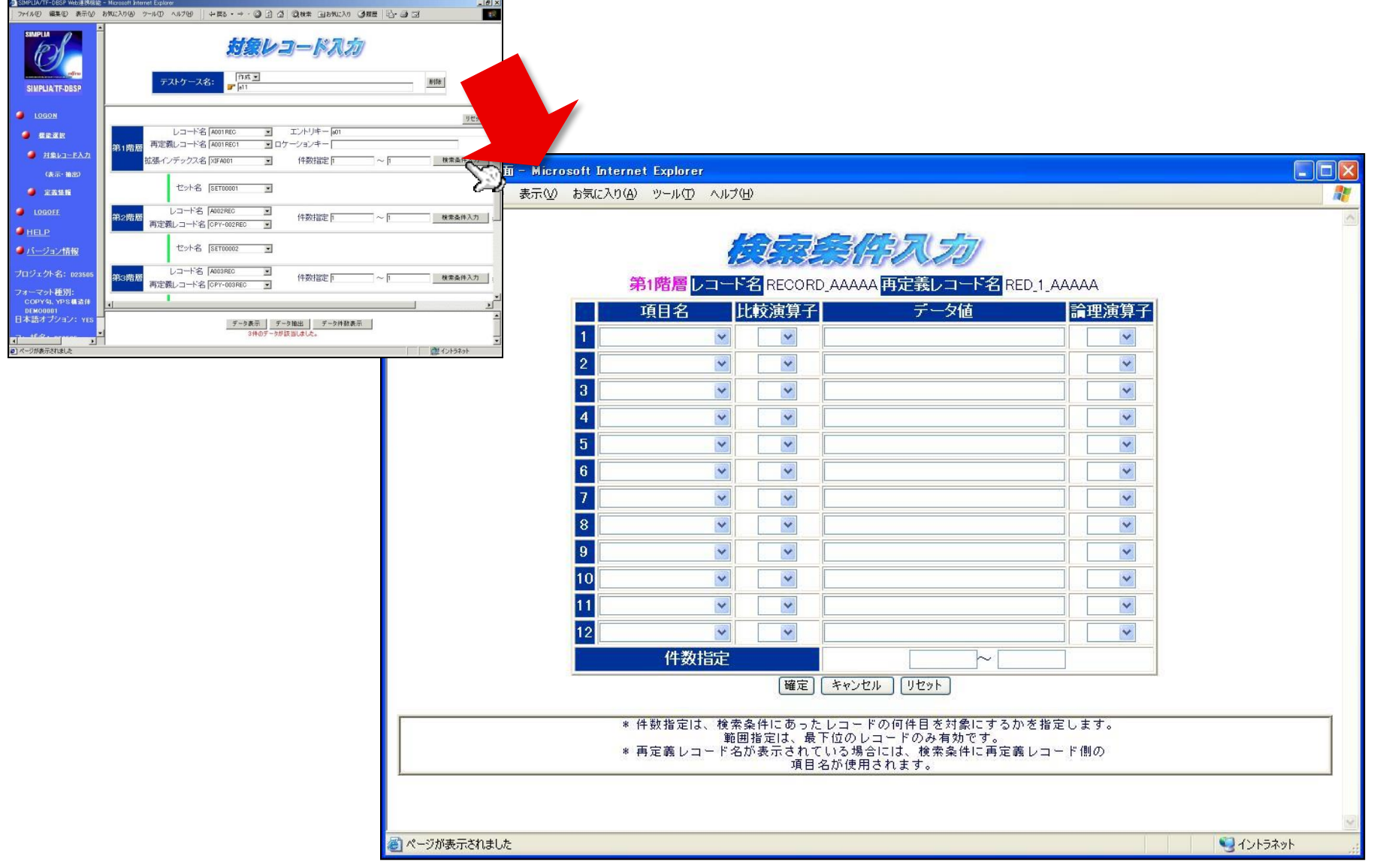

# **5-8-4. データの表示**

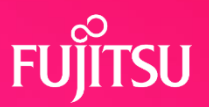

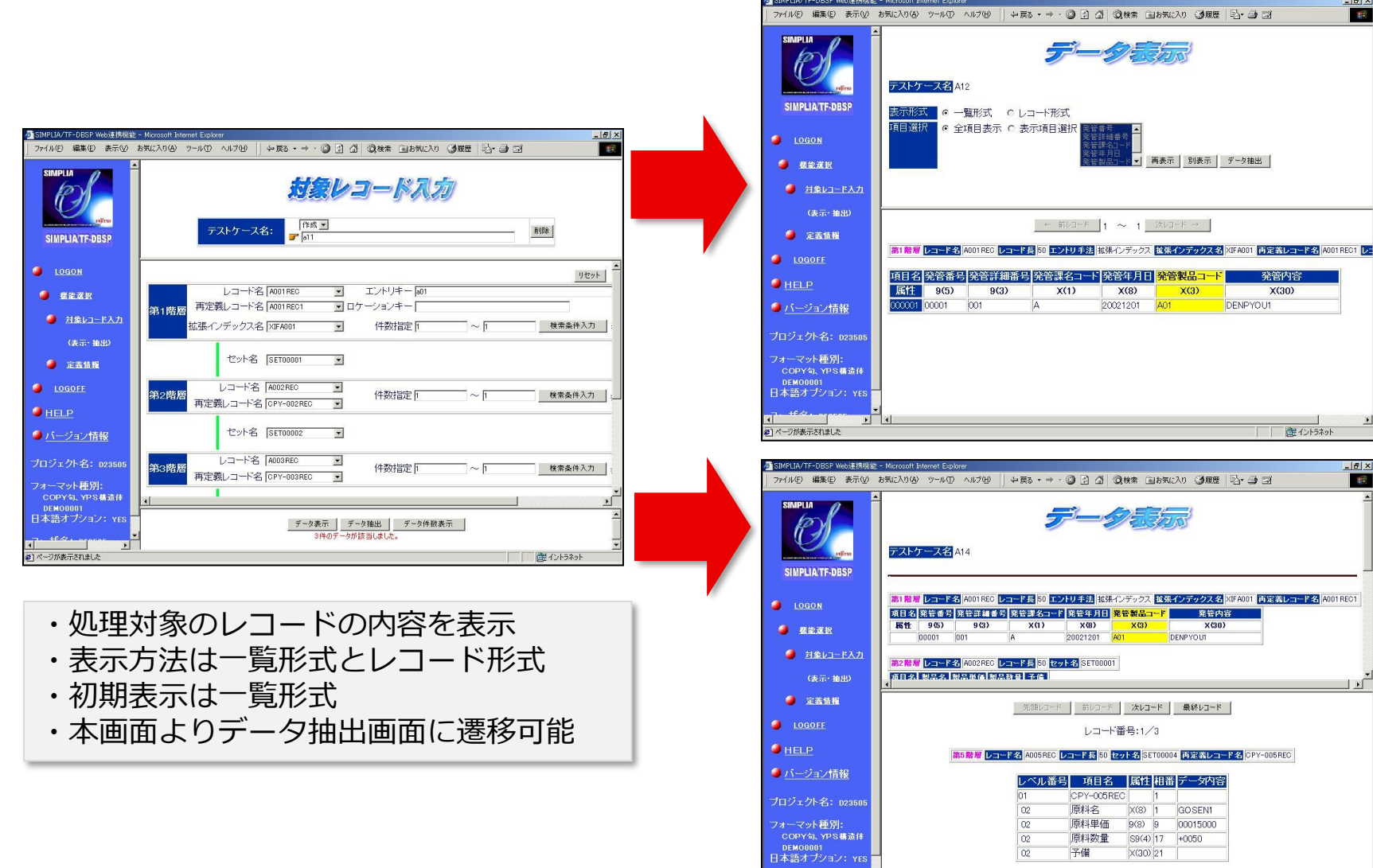

選イントラネット

 $\frac{46.64 \times 10^{-14}}{2}$ 

● ページが表示されました

ar <mark>s</mark>

### **5-8-5. データの抽出**

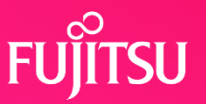

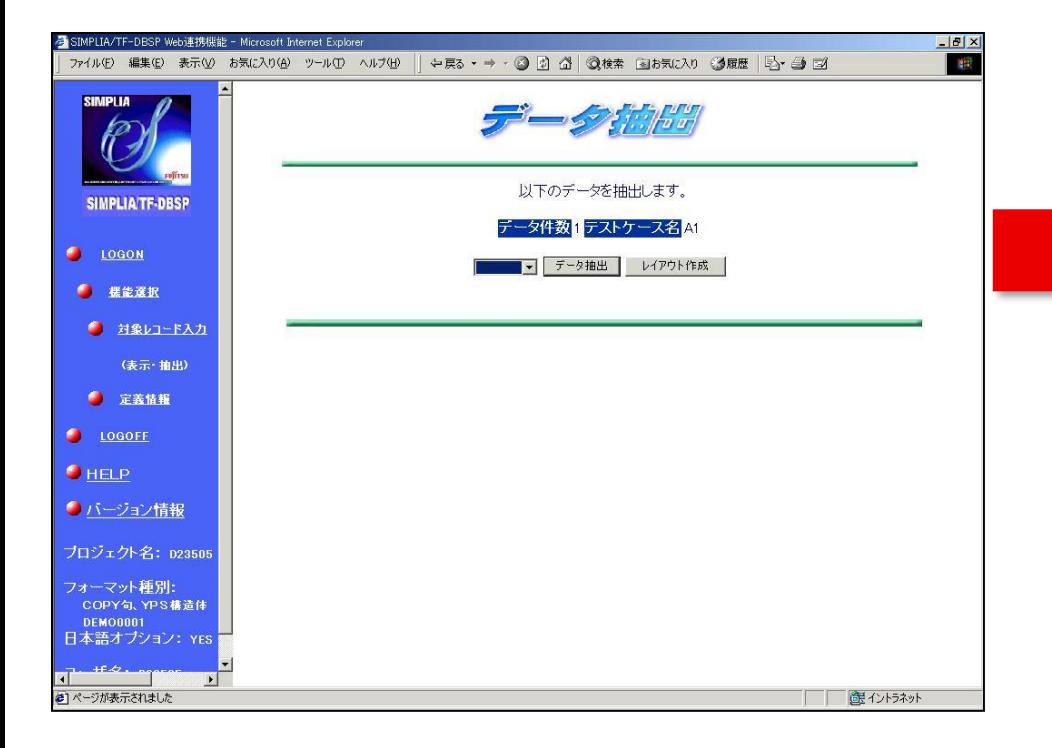

・データをクライアントにダウンロード ・フォーマット単位のレイアウト定義ファイルを作成

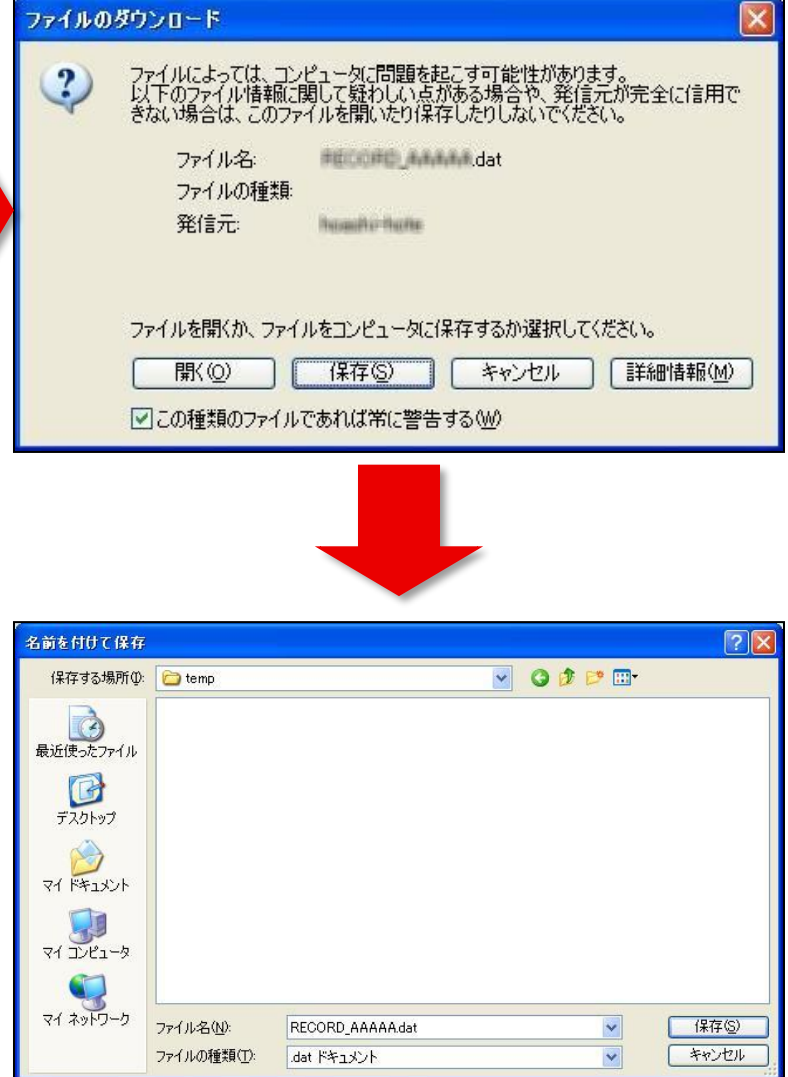

# **5-8-6. ログオフ**

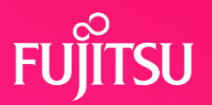

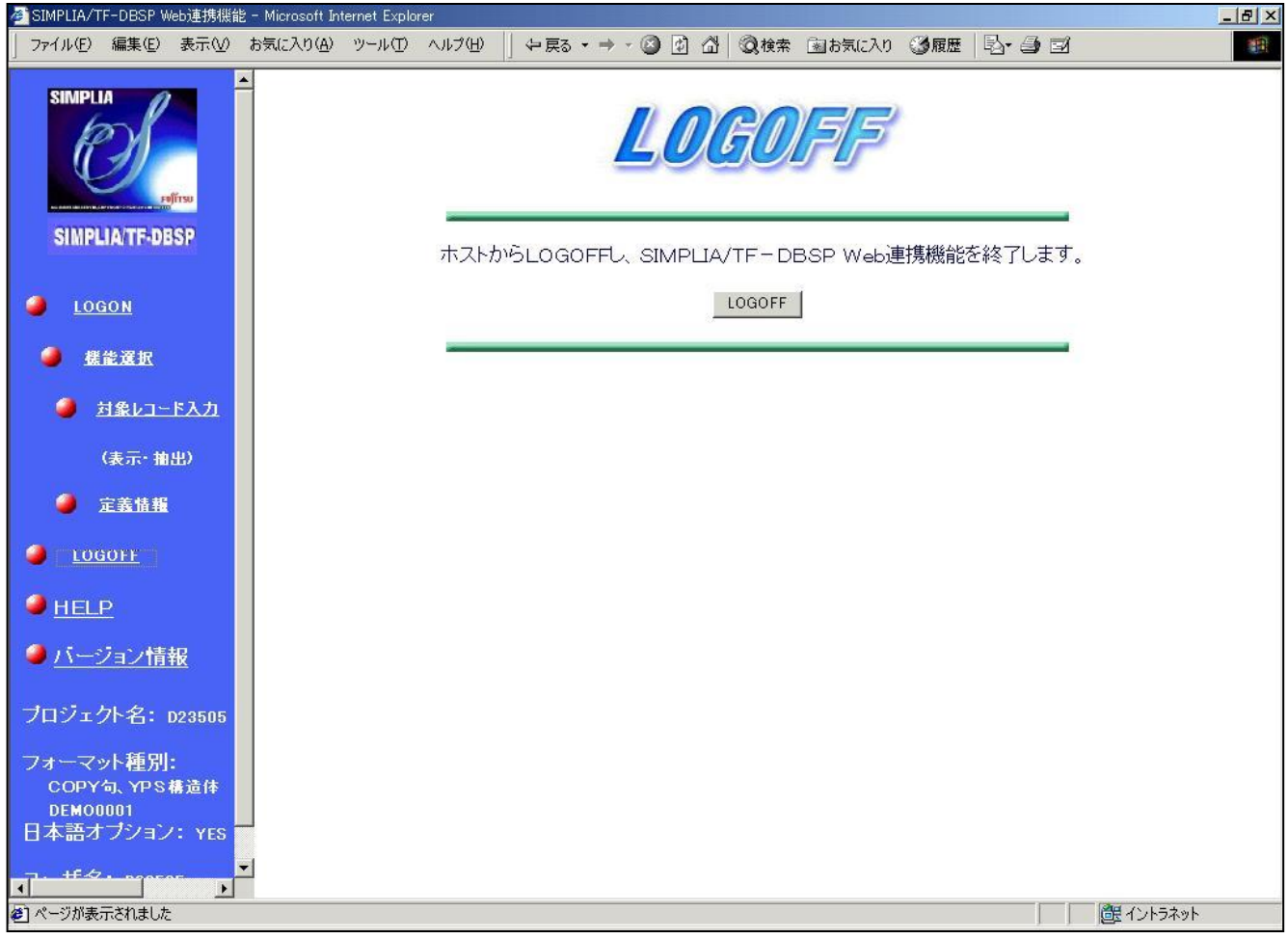

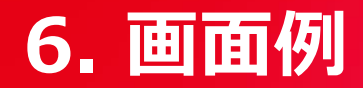

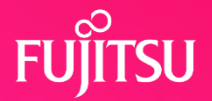

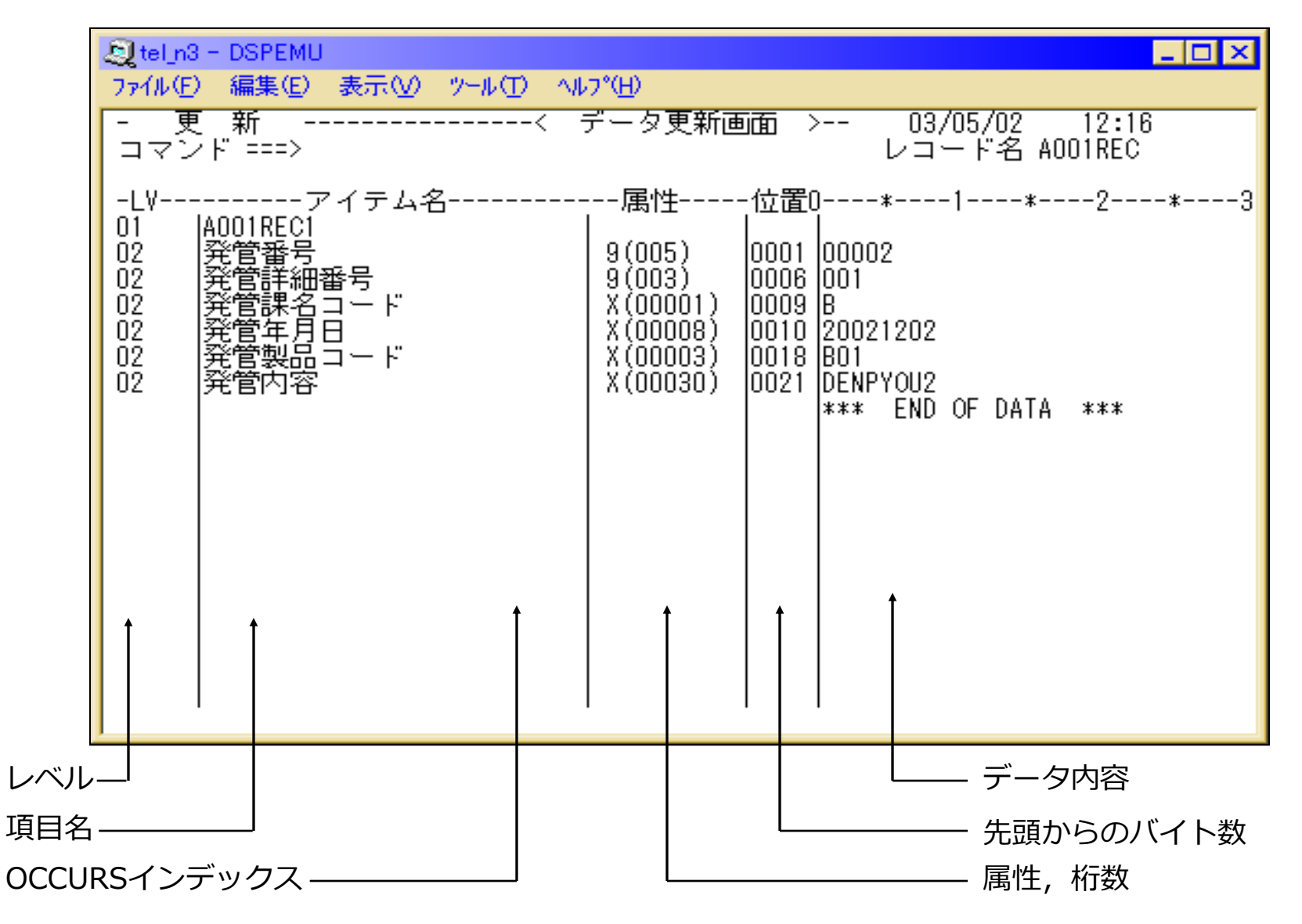

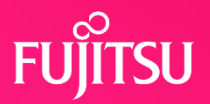

### 必須ソフトウェア

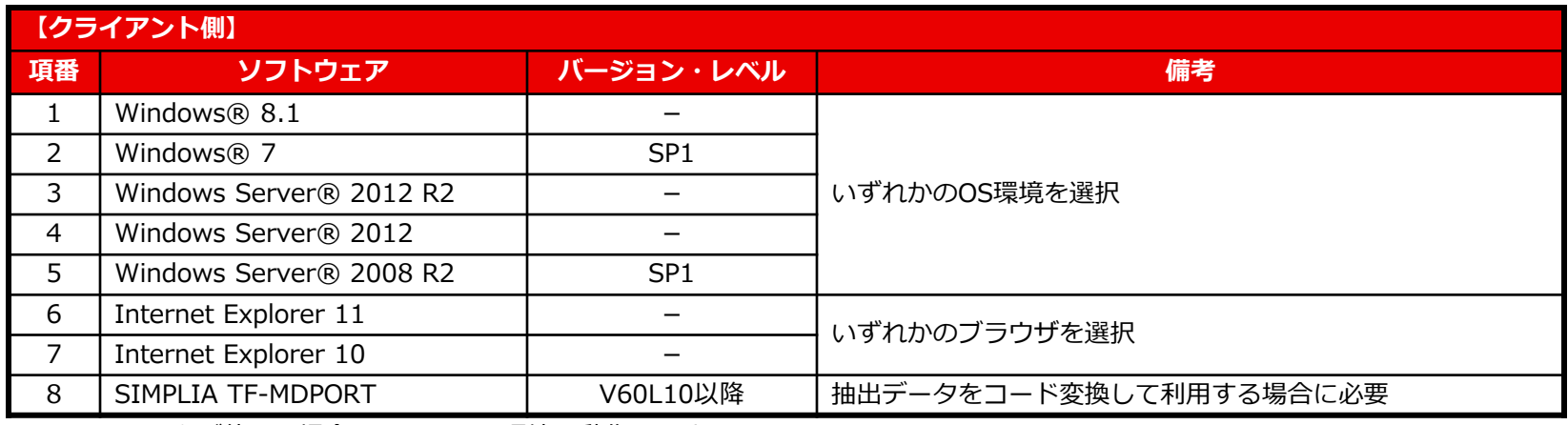

※ x64用のOSをご使用の場合は、WOW64環境で動作します。

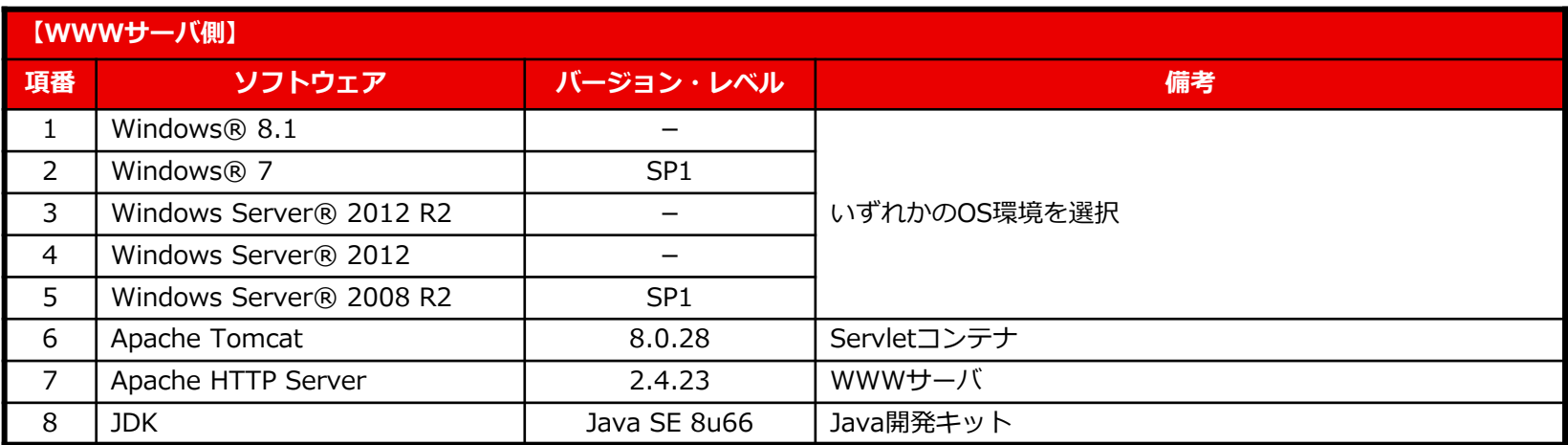

※ x64用のOSをご使用の場合は、WOW64環境で動作します。

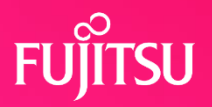

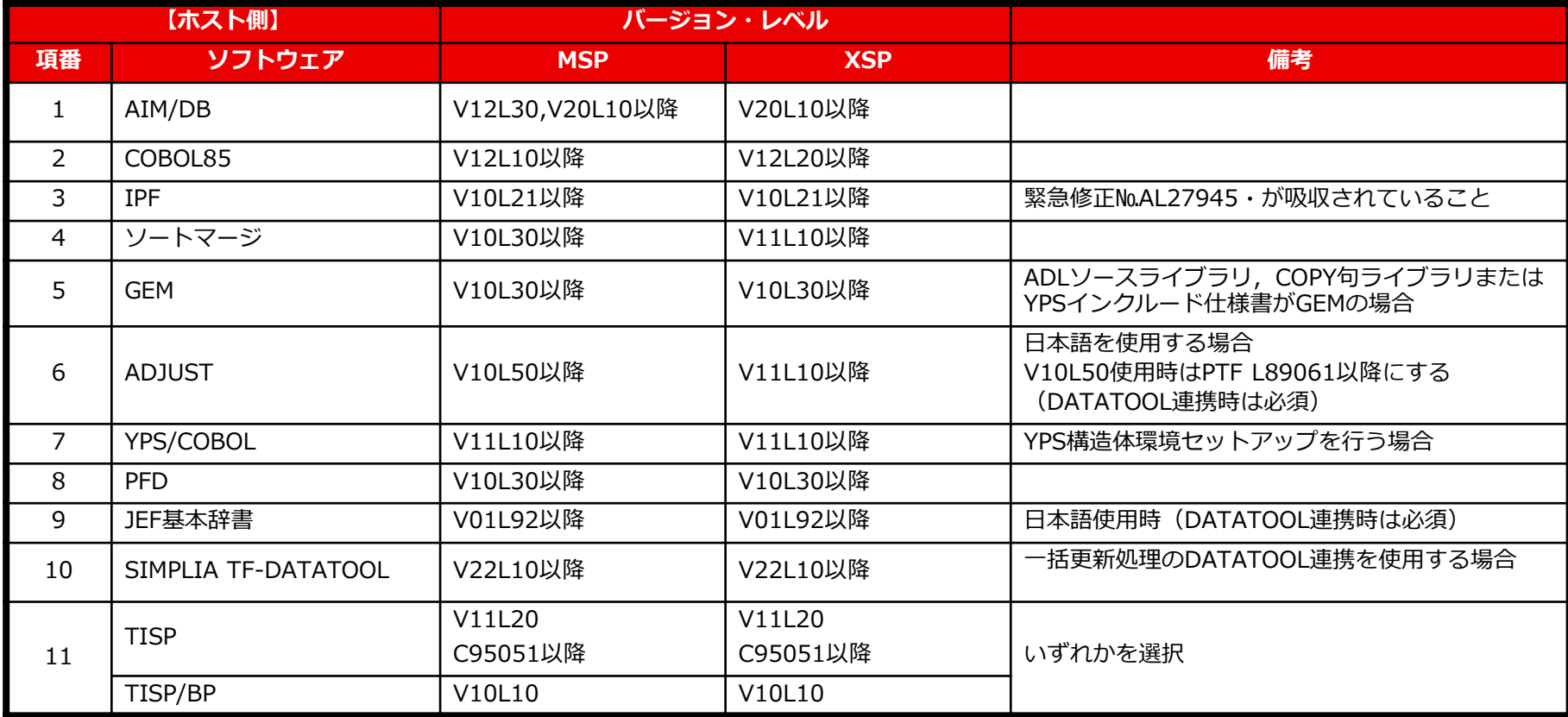

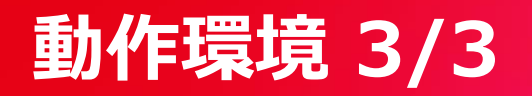

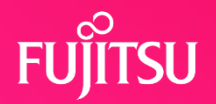

必要リージョンサイズ

2048KB以上(対話機能) 3072KB以上(一括更新機能)

### 制限および注意事項

①ADLソースはAIMディレクトリに登録済であること。 ②ADLソースは文法上誤りがないこと。 ③エントリキーは最大60桁までとする。 ④拡張インデックスのユーティリティ(XIGEN)はサポートしていない。 ⑤機密保護機能はないため、データベースを保護する場合はRACF等を使用する。 ⑥排他制御、リカバリに関しての考慮は行っていないため、AIMの機能を使用すること。

**プログラムサポートサービス**

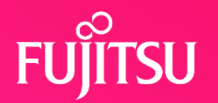

**~ お客様のご要望にお答えします ~**

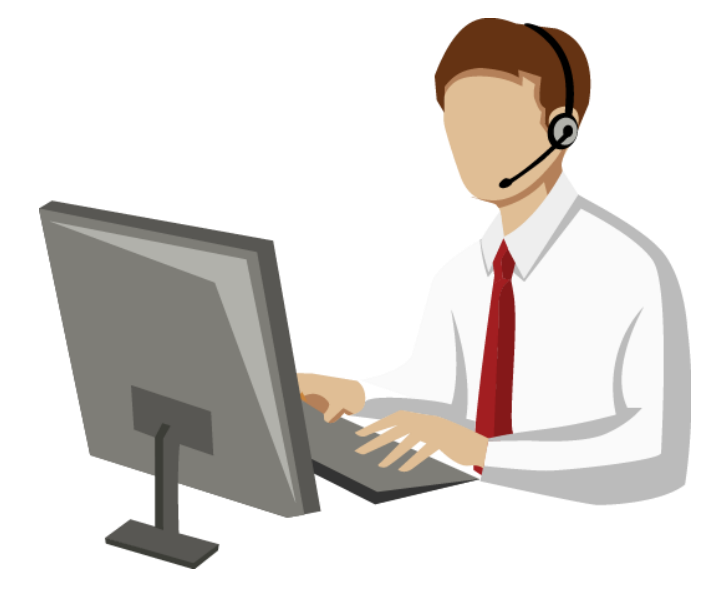

Q/Aサービス \*2 製品の使い方や適用例について詳しく聞きたい

無償レベルアップサービス レベルアップ版は無償で提供して欲しい

最新情報のご案内サービス区 新製品情報、バージョン/レベルアップ情報を知りたい

トライアルユースサービスト

導入検討中のSIMPLIA製品を試用したい

製品媒体再提供サービス』

紛失・破損した製品媒体を再提供して欲しい

障害情報通知サービスへ

導入製品の障害情報を提供して欲しい

SIMPLIAに関する最新の情報は、下記URLの富士通サイト内検索から「**SIMPLIA**」で検索してください。 URL : https://www.fujitsu.com/jp/

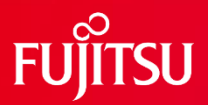

# **Thank you**

28 © 2022 Fujitsu Limited